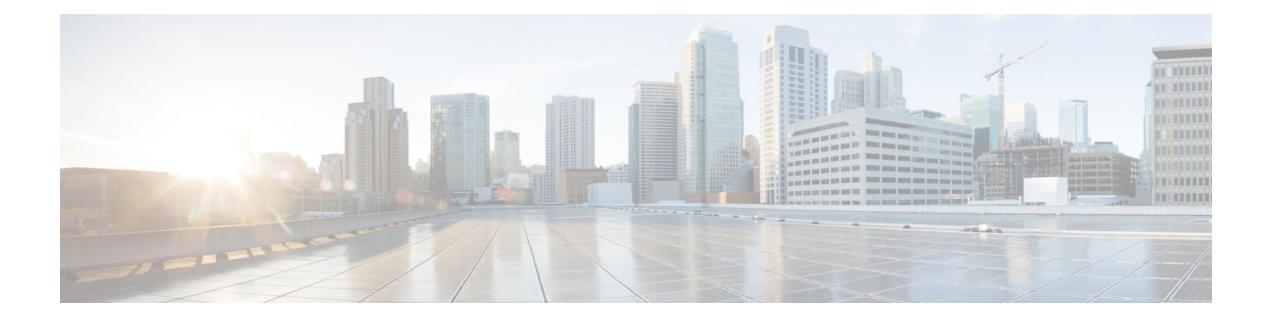

# **Run Commands**

- run cuc [dbquery,](#page-0-0) on page 1
- run cuc [preupgrade](#page-1-0) test, on page 2
- run cuc [smtptest,](#page-2-0) on page 3
- run cuc [sysagent](#page-3-0) task, on page 4
- run cuc vui [rebuild,](#page-4-0) on page 5
- run [loadxml,](#page-5-0) on page 6
- run sql, on [page](#page-5-1) 6
- run pe sql, on [page](#page-6-0) 7

# <span id="page-0-0"></span>**run cuc dbquery**

This command runs an SQL query and displays the results.

**run cuc dbquery** *database\_name sql\_query* [**page**]

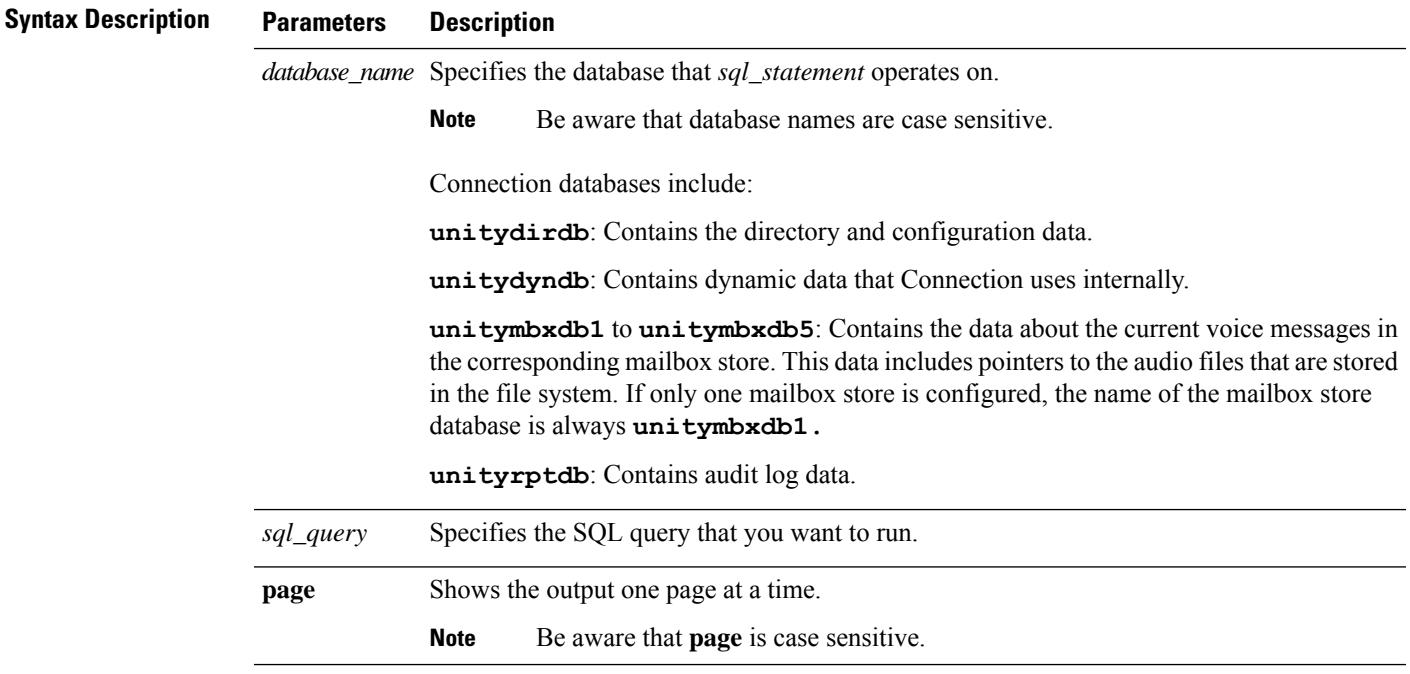

#### **Command Modes** Administrator (admin:)

**Usage Guidelines** You can also use the **run cuc dbquery** command with the csp\_ConfigurationModify procedure, which configures the Wait for Blind Transfer Ringing timer. The command usage for this timer is as follows:

run cuc dbquery unitydirdb execute procedure

csp\_ConfigurationModify(pFullName='System.Telephony.WaitForBlindTransferLongTimeoutMs',pvaluelong="*new value*"

where, *new value* specifies the value of the Wait for Blind Transfer Ringing Timer parameter. The default and minimum value of this parameter is 500ms. The maximum value of this parameter can be 5000ms.

#### **Requirements**

•

Command privilege level: 1

Allowed during upgrade: Yes

Applies to: Cisco Unity Connection

#### **Example**

The following example runs theSQL query **select alias from vw\_usertemplate** on the unitydirdb database.

admin: run cuc dbquery unitydirdb select alias from vw usertemplate

alias

---------------------

AdministratorTemplate

VoiceMailUserTemplate

### <span id="page-1-0"></span>**run cuc preupgrade test**

This command verifies the state of the connection server on which the upgrade process is to be performed and specifies the actions that can be taken before upgrading the system.

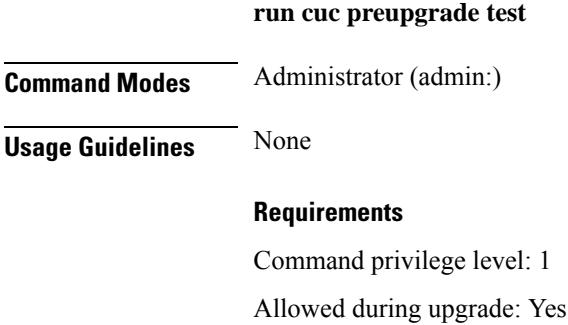

Applies to: Cisco Unity Connection only.

#### **Example**

```
admin:run cuc preupgrade test
 ===========================================================================
DISCLAIMER \cdotsThis cli command should be executed from publisher before upgrade to
check system health. This cli command is not intended to correct the
system state , rather it aims at informing the administrator what all
actions are advised to be taken before running upgrade.
   ===========================================================================
Checking connection db. Please wait...Done
Checking critical services. Please wait...Done
Checking cluster state. Please wait...Done
Checking cop file installation. Please wait...Done
Checking locales installation. Please wait...Done
Checking drs backup history. Please wait...Done
   ===========================================================================
R E P O R T C A R D
   ===========================================================================
Locales Installation Test: PASS
Connection DB Test: PASS
DRS Backup History Test: FAIL
Cluster State Test: SKIPPED
Critical Services Test: PASS
Cop File Installation Test: SKIPPED
     ===========================================================================
A C T I O N S U M M A R Y
                                ===========================================================================
ACTION : Connection DB is online.
       NO constraints were found disabled in :unitydirdb,NO ACTION required before upgrade.
         NO indexes were found disabled in :unitydirdb,NO ACTION required before upgrade.
       NO constraints were found disabled in :unitydyndb,NO ACTION required before upgrade.
         NO indexes were found disabled in :unitydyndb,NO ACTION required before upgrade.
         NO constraints were found disabled in :unitymbxdb1,NO ACTION required before
upgrade.
         NO indexes were found disabled in :unitymbxdb1,NO ACTION required before upgrade.
       NO constraints were found disabled in :unityrptdb,NO ACTION required before upgrade.
         NO indexes were found disabled in :unityrptdb,NO ACTION required before upgrade.
        Connection DB state is GOOD,NO ACTION required before upgrade.
ACTION : All Critical services are running ,NO ACTION required before upgrade.
ACTION : Standalone/Cores detected , excluding cluster state checking
ACTION : Skipping COP installation check, product version detected :'8.6.2.21018-1',NO
ACTION required before upgrade.
ACTION : No locales were found installed ,NO ACTION required before upgrade.
ACTION : Make Sure DRS backup is taken aleast a day before upgrade.
Check report /var/log/active/cuc/cli/preupgrade_120325-224523.txt for details.
```
### <span id="page-2-0"></span>**run cuc smtptest**

This command initiates a test that helps to verify the outgoing or incoming SMTP configuration for SpeechView transcriptions.

```
run cuc smtptest email-address
```
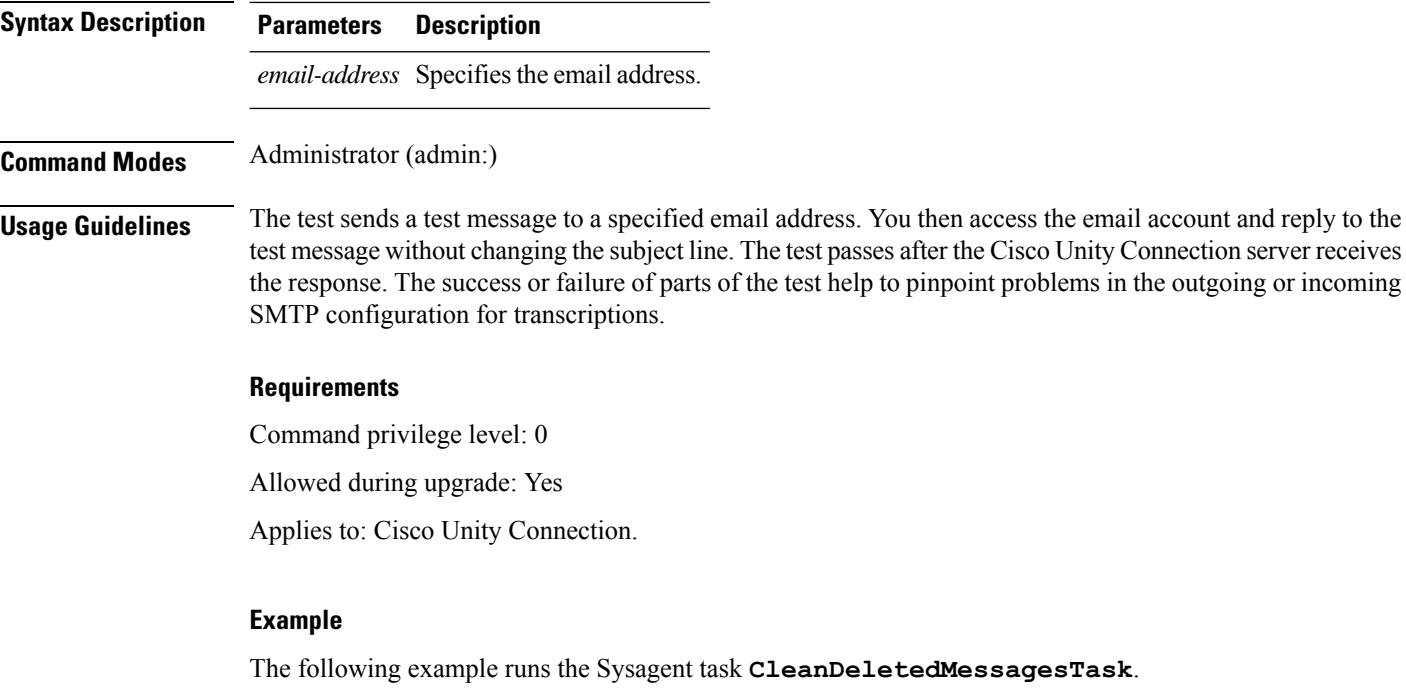

admin: run cuc sysagent task CleanDeletedMessagesTask

### <span id="page-3-0"></span>**run cuc sysagent task**

This command runs a Sysagent task.

**run cuc sysagent task** *task\_name*

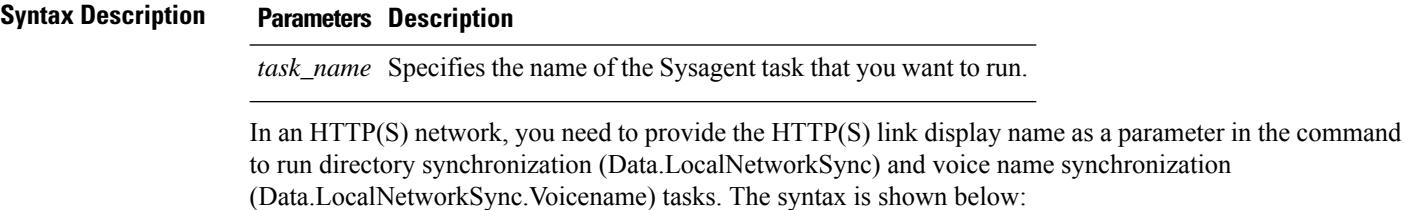

**run cuc sysagent task** *task\_name HTTP(S)LinkDisplayName*

The following example runs the Data.LocalNetworkSync task:

admin: run cuc sysagent task Data.LocalNetworkSync HTTP(S)LinkDisplayName1

Data.LocalNetworkSync started

Where HTTP(S)LinkDisplayName is the display name of the HTTP(S) link with which you want to synchronize the directory information.

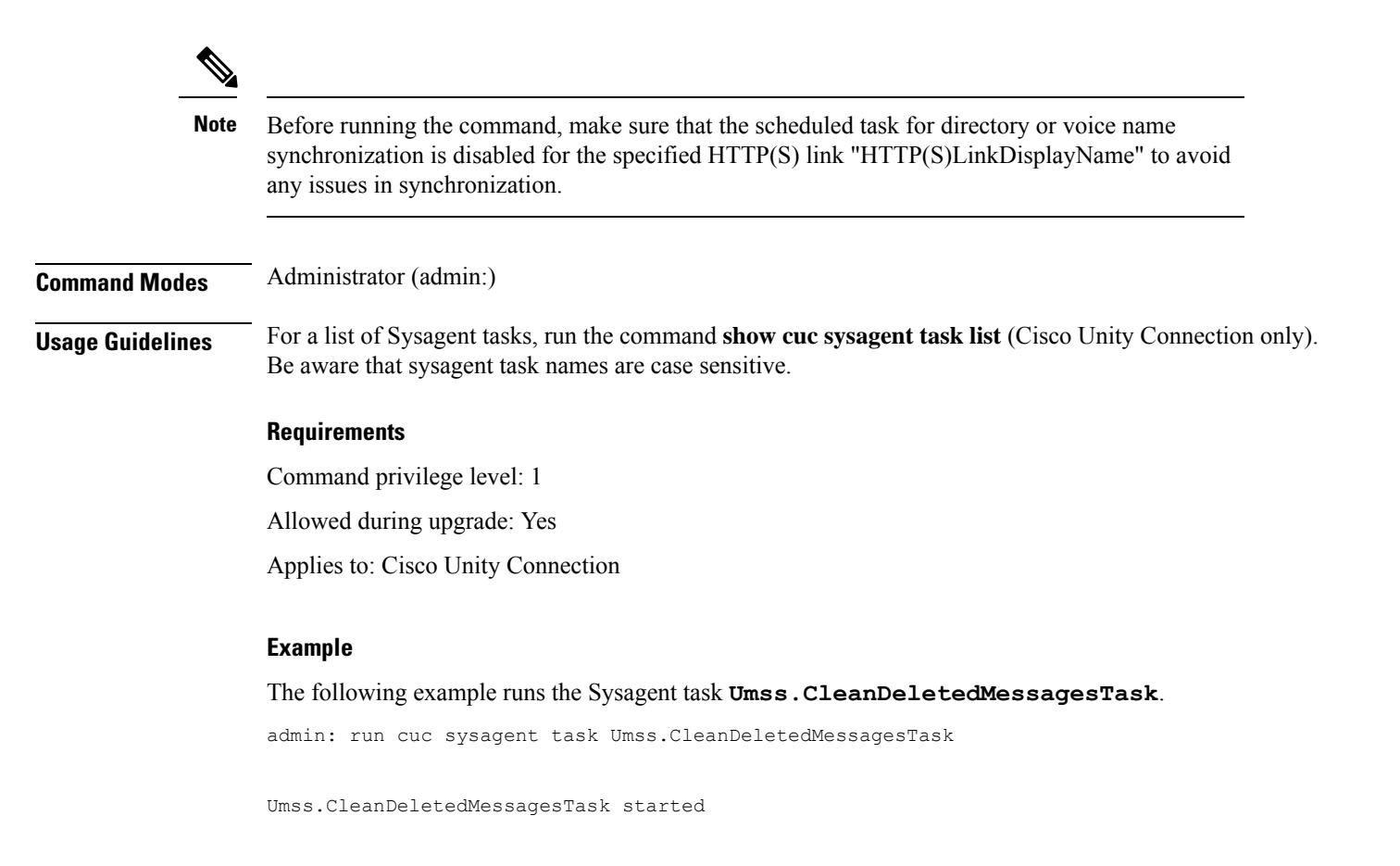

# <span id="page-4-0"></span>**run cuc vui rebuild**

This command instructs the voice recognition transport utility to immediately rebuild the voice recognition name grammars with pending changes.

#### **run cuc vui rebuild**

**Command Modes** Administrator (admin:)

**Usage Guidelines** This command rebuilds only grammars that have changes flagged in the database. This command ignores name grammar update blackout schedules and executes immediately. Due to the overhead of retrieving potentially large amounts of name-related data from the database, you should use this command sparingly and only when absolutely necessary.

#### **Requirements**

Command privilege level: 1

Allowed during upgrade: Yes

Applies to: Cisco Unity Connection

### <span id="page-5-0"></span>**run loadxml**

This command is a workaround for when service parameters or product-specific information does not appear in the administration window as expected.

#### **run loadxml**

Administrator (admin:)

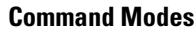

#### **Usage Guidelines**

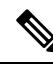

**Note** This command is processor intensive, and you may need to restart some services after you run this command.

#### **Requirements**

Command privilege level: 1

Allowed during upgrade: No

Applies to: Unified Communications Manager, IM and Presence service on Unified Communications Manager, Cisco Unity Connection

### <span id="page-5-1"></span>**run sql**

This command allows you to run an SQL command.

**run sql** *sql\_statement*

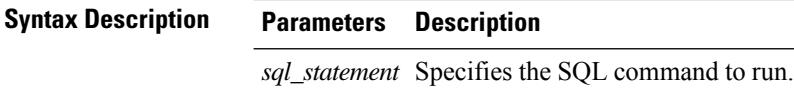

**Command Modes** Administrator (admin:)

#### **Requirements**

Allowed during upgrade: 0

Applies to: Unified Communications Manager, IM and Presence service on Unified Communications Manager, Cisco Unity Connection

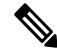

**Note** Users with ordinary privileges can run read-only SQL commands.

#### **Example**

This example runs an SQL command. admin: run sql select name from device

# <span id="page-6-0"></span>**run pe sql**

This command allows you to run an input SQL statement against the specified presence datastore.

**run pe sql** *datastore\_name sql\_statement*

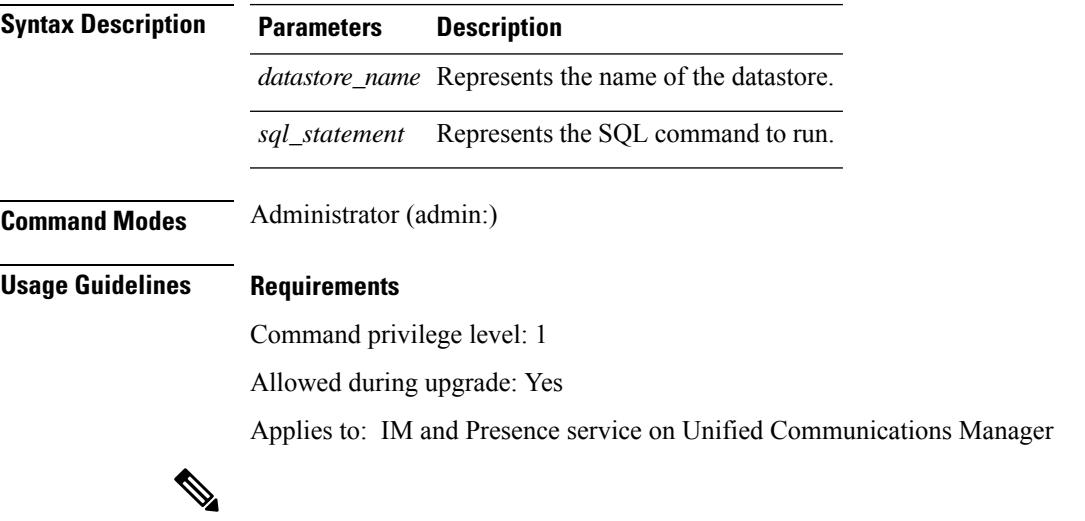

**Note** Users with ordinary privileges can run read-only SQL commands.

#### **Example**

This example runs an SQL command against the datastore. admin: run pe sql ttsoft select \* from presenceeventtable

 $\mathbf{l}$